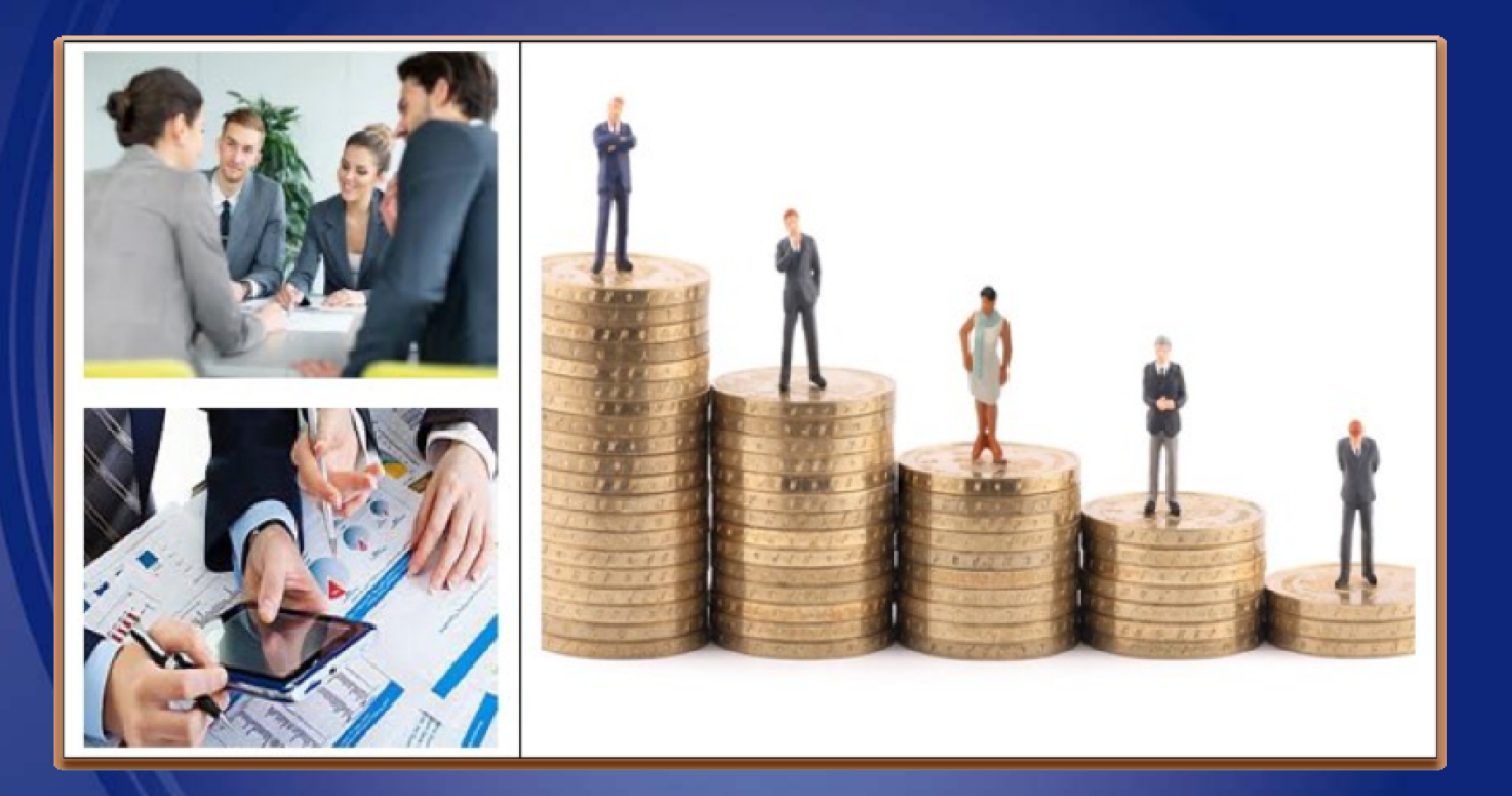

#### SAP Ariba Network Supplier Training Manual

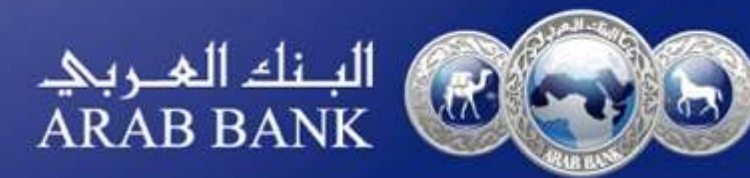

## **Supplier gets email invitation to register**

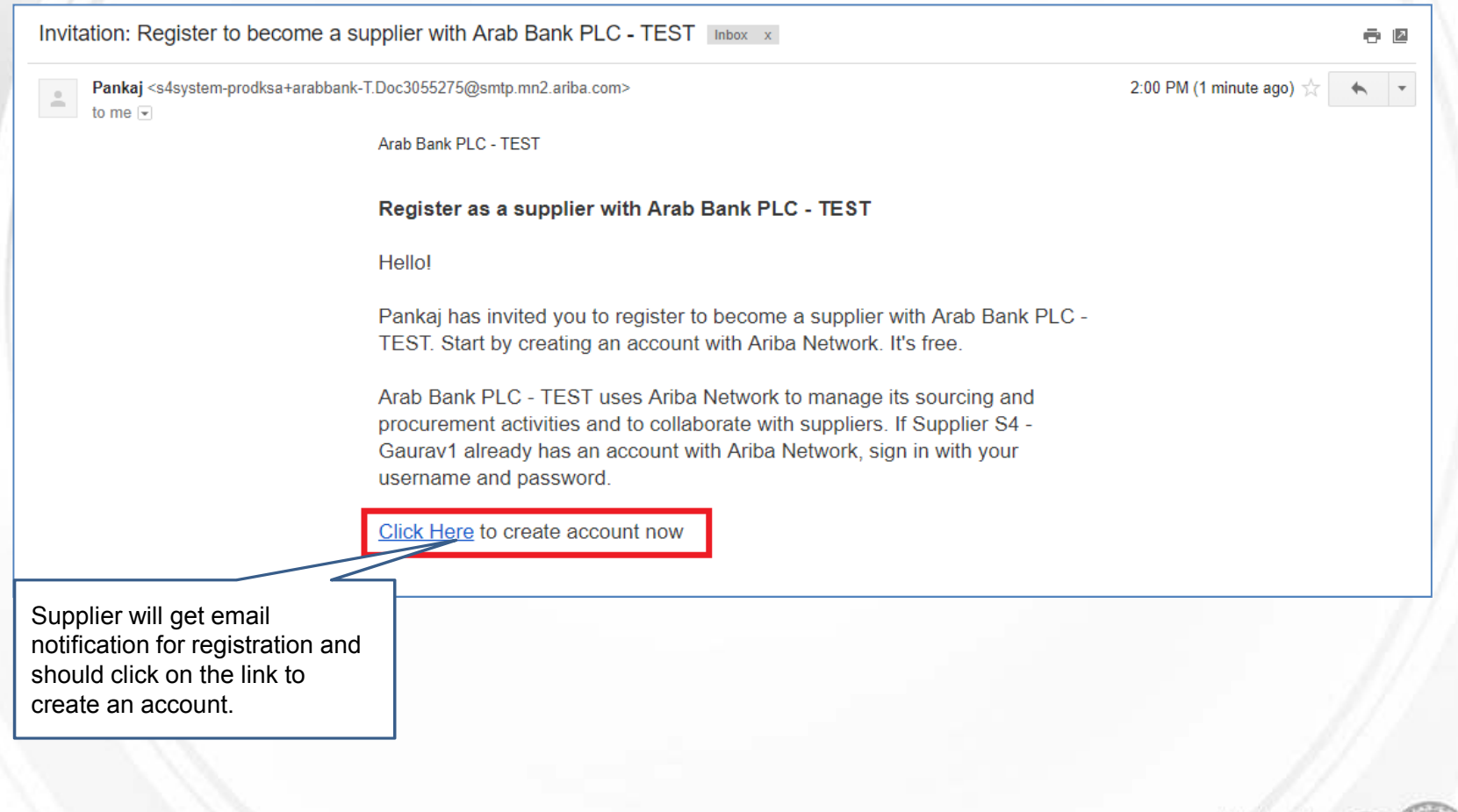

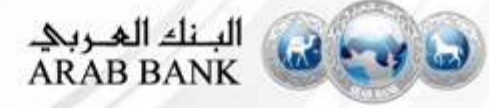

### **Sign up for Supplier Account**

#### Ariba Sourcing Help Center 30 Welcome, Pankaj Dayal Have a question? Click here to see a Quick Start guide. Welcome to the Ariba Network. Arab Bank PLC - TEST has invited you to a sourcing event. New to the Ariba Network? Sign up to register your user account. Sign up Already have an account? If the supplier already has an account, they can Log in click here and will be redirected to Supplier login page.About Ariba Network

The Ariba Network is your entryway to all your Ariba seller solutions. You now have a single location to manage all of your customer relationships and supplier activities regardless of which Ariba solution your customers are using. Once you have completed the registration, you will be able to:

- · Respond more efficiently to your customer requests
- · Work more quickly with your customers in all stages of workflow approval
- · Strengthen your relationships with customers using an Ariba Network solution
- · Review pending sourcing events for multiple buyers with one login
- . Apply your Company Profile across Ariba Network, Ariba Discovery and Ariba Sourcing activities

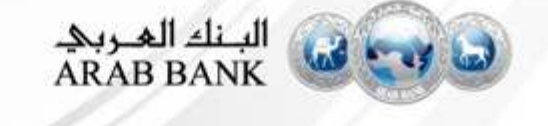

## **Login into existing Account**

**SAP Ariba** N Orders & Invoices Powered by Ariba Network

#### **Supplier Login**

All existing documents will be displayed in supplier's dashboard.

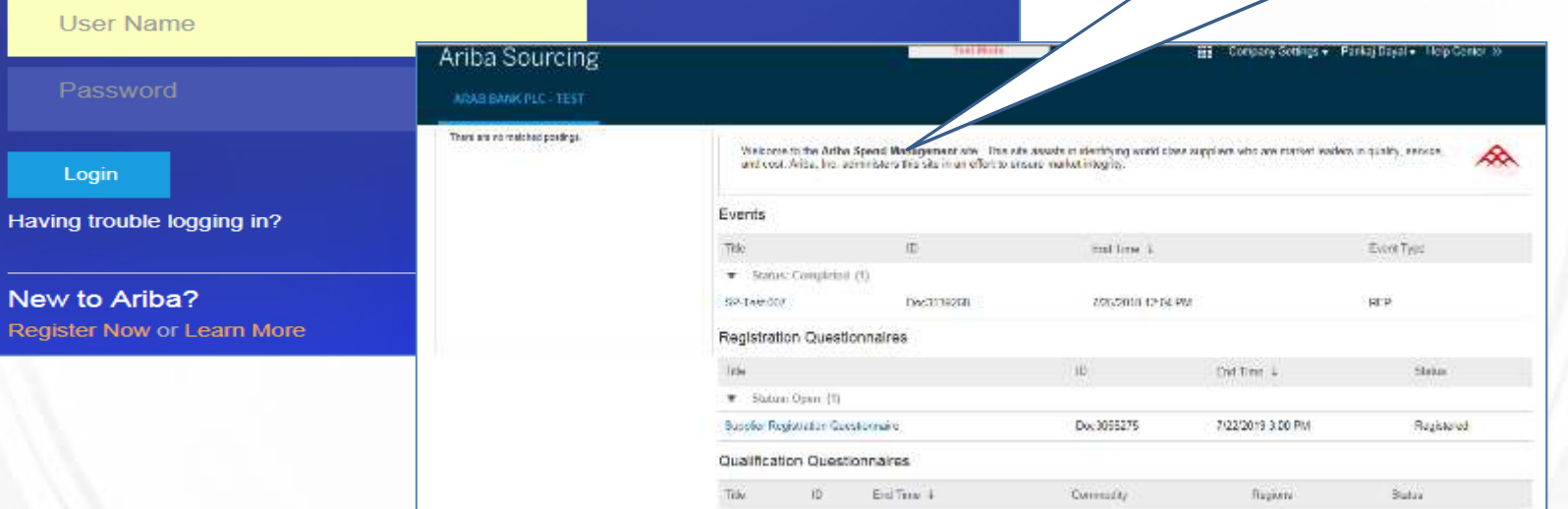

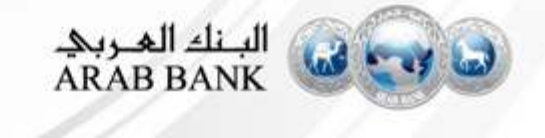

#### **Sign up for Supplier Account**

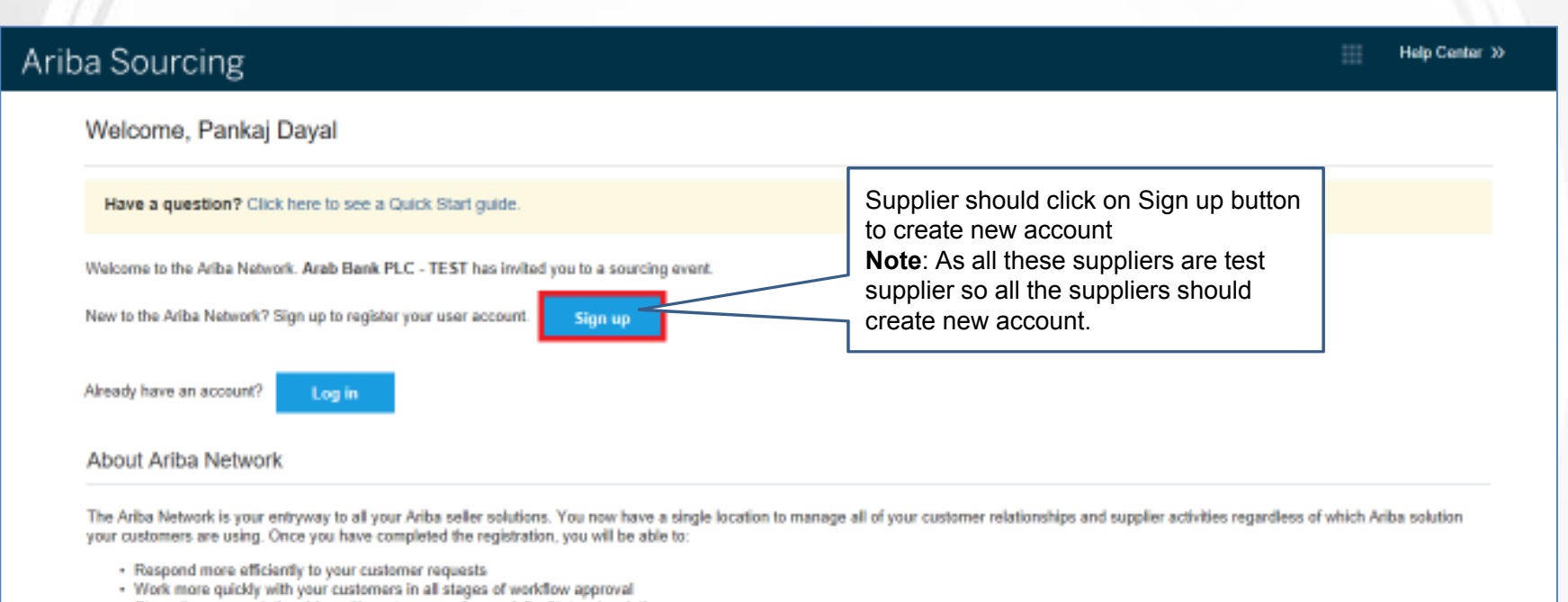

- · Strengthen your relationships with customers using an Ariba Network solution
- · Review pending sourcing events for multiple buyers with one login
- Apply your Company Profile across Ariba Network, Ariba Discovery and Ariba Sourcing activities

![](_page_4_Picture_5.jpeg)

### **Create Supplier Account**

#### **if supplier do not have an existing Ariba Network account**

![](_page_5_Picture_15.jpeg)

![](_page_5_Picture_3.jpeg)

## **Enter Supplier User Information**

![](_page_6_Picture_17.jpeg)

![](_page_6_Picture_2.jpeg)

#### **Agreement of Terms of Use and Privacy Statement**

Tell us more about your business »

Ariba will make your company profile, which includes the basic company information, available for new business opportunities to other companies. If you want to hide your company profile, you can do so anytime by editing the profile visibility settings on the Company Profile page after you have finished your registration.

By dicking the Create account and continue button, you expressly acknowledge and give consent to Ariba for your data entered into this system to be transferred outside the European Union, Russian Federation or other jurisdiction where you are located to Ariba and the computer systems on which the Ariba services are hosted (located in various data centers globally), in accordance with the Ariba Privacy Statement, the Terms of Use, and applicable law.

You have the right to access and modify your personal data from within the application, by conta Inc. This consent shall be in effect from the moment it has been granted and may be revoked by residing within the Russian Federation. You also expressly confirm that any of your personal data captured by your organization in a separate data repository residing within the Russian federatio

Supplier should check the Terms of Use and Privacy **Statement** 

I have read and agree to the Terms of Use

I have read and agree to the SAP Ariba Privacy Statemen

![](_page_7_Picture_8.jpeg)

Cancel

Create account and continue

## **Supplier Dashboard after Login**

![](_page_8_Picture_12.jpeg)

![](_page_8_Picture_2.jpeg)

# **Fill Supplier Questionnaire**

![](_page_9_Picture_10.jpeg)

![](_page_9_Picture_2.jpeg)

## **Answer Mandatory questions**

![](_page_10_Picture_10.jpeg)

![](_page_10_Picture_2.jpeg)

#### **Attach a File**

![](_page_11_Figure_1.jpeg)

![](_page_11_Picture_2.jpeg)

## **Search and Attach File as attachment**

![](_page_12_Picture_10.jpeg)

![](_page_12_Picture_2.jpeg)

#### **Fill Supplier Questionnaire Contd..**

![](_page_13_Picture_1.jpeg)

![](_page_13_Picture_2.jpeg)

## **Confirmation of attached file**

![](_page_14_Picture_14.jpeg)

![](_page_14_Picture_2.jpeg)

#### **Fill Supplier Questionnaire Contd..**

![](_page_15_Figure_1.jpeg)

![](_page_15_Picture_2.jpeg)

## **Fill Supplier Questionnaire –Add Bank Data**

![](_page_16_Picture_10.jpeg)

![](_page_16_Picture_2.jpeg)

## **Fill Supplier Questionnaire – Bank Name**

![](_page_17_Picture_14.jpeg)

![](_page_17_Picture_2.jpeg)

## **Fill Supplier Questionnaire – Other Bank Details**

![](_page_18_Picture_12.jpeg)

![](_page_18_Picture_2.jpeg)

#### **Submit Supplier Questionnaire –Withholding Tax**

![](_page_19_Figure_1.jpeg)

![](_page_19_Picture_2.jpeg)

## **Submit Supplier Registration Questionnaire**

![](_page_20_Picture_10.jpeg)

![](_page_20_Picture_2.jpeg)

## **Confirmation on Supplier Registration**

![](_page_21_Picture_12.jpeg)

![](_page_21_Picture_2.jpeg)

### **Email Confirmation on Supplier Registration**

Sun 22-07-2018 15:01

Ariba Administrator <no-reply@smtp.mn2.ariba.com>

WS3055271 - Supplier Registration for Supplier S4 - Gaurav1: Approval for Supplier Registration was fully approved

To Pankai Kumar

AA

 notification that suppler has been approved

Supplier should received email

WS3055271 - Supplier Registration for Supplier S4 - Gaurav1: Approval for Supplier Registration was fully approved.

Task Title: Approval for Supplier Registration

Task Description: Approval for supplier registration

You are being sent this email because you are the owner of a task that has been approved by all people in the approval flow. DISCLAIMER : - The contents of this E-mail (including the contents of the enclosure/(s) or attach the privileged and confidential material of Bristlecone and should not be disclosed to, used by or copied in any manner by anyone other than the intended addressee/(s). If this E-mail (including the enclosure/(s) or attach been received in error, please advise the sender immediately and delete it from your system. The views expressed in this E-mail message (including the enclosure/(s) or attachment/(s) if any) are those of the individual sen

![](_page_22_Picture_10.jpeg)

#### **How to Log on (Supplier Login Page)**

#### URL: supplier.ariba.com

![](_page_23_Picture_2.jpeg)

![](_page_23_Picture_3.jpeg)

## **Revise Registration Response**

![](_page_24_Picture_12.jpeg)

![](_page_24_Picture_2.jpeg)

## **Confirmation on Revise Response Initiation**

![](_page_25_Picture_10.jpeg)

![](_page_25_Picture_2.jpeg)

## **Submit Revised Response**

![](_page_26_Picture_20.jpeg)

![](_page_26_Picture_2.jpeg)